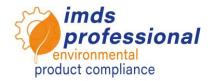

# 6122 – IMDS Release 13.0

In this training you will learn about the changes of Release 13.0 and how to work with it purposefully and efficiently. Some new features, such as the interface to transfer MDS to SCIP and the support for mutisourcing of supplied MDSs, will make your daily work easier. We will inform you about new parameters of the Where-Used Analysis and further features that will be implemented in the productive IMDS system from May 2021.

## Objective

You know all new features of Release 13.0 and can use them in a safe manner. You know how to deal with the new features in IMDS for analyzing MDS that need to be transferred to ECHA's new SCIP database in order to comply with the Waste Frame Directive in the EU. You are up to date concerning the latest features in IMDS to report alternative used articles from May onwards which mainly concerns the E/E area. You understand how these MDS can be identified in your IMDS account using the advanced Where-Used feature. In addition, you will know about changes in the area of application codes and recyclate specifications and be able to apply them in your daily work.

## Content

- Deactivation of recommendation IMDS 019
  - Reason for the deactivation
  - Steps to take in the supply chain
  - Tools for meeting the challenge
- □ Interface to transfer MDSs one by one to SCIP
  - Overview of the Waste Frame Directive 2018/851 EU
    - Adding new attributes:
      - Article category / TARIC code
      - Production in EU
      - Safe use instructions required
      - SCIP number and submission number
    - Transferring identified MDS to SCIP

□ Threshold parameter from/to for every Where-Used Analysis related to:

- Substances
- Substance list and group
- GADSL/SVHC and Application Codes
- Where-Used Analysis for MDSs with recyclate information – Finding MDS with a given recycled material content
- **G** Support for multi-sourcing
  - Referencing alternative MDS for one component from different suppliers
- Increased precision for portions
  - Number of floating-point digits in portions and weights
- Considering a lower threshold for available selection of Application Codes
- □ Re-establishing a default Application Code
- **D** Changing the handling of recycled material for polymer materials
- Preview: Wizard for metal materials (postponed to next release)
  Selection of a material MDS name and standard material number

### Training method

Presentation with discussion

#### Target group

IMDS users and staff responsible for IMDS quality management, engineering, material reporting and environmental management.

### Prerequisites

Basic knowledge of materials and IMDS

### **Training durations**

360 minutes = 6 hours (plus breaks)

### Maximum number of participants: 14

### Certificate

As a participant in our trainings, you will receive a personal certificate with which you can prove your IMDS qualification.

### **Training documentation**

You receive your personal copy of the presentation used in our training.

## **Public trainings**

Current fees and dates can be found on our website www.imds-professional.com.

## **Exclusive training**

You can also book this training exclusively. In this case, we charge a daily fee. Your advantage: You set the time and the number of participants. If preferred, we also take over the whole organization.

> Waschweg 3 61276 Weilrod (Germany) Fon +49.6083.91 30-30 Fax +49.6083.91 30-930

info@imds-professional.com www.imds-professional.com

Please request your personal offer: Phone: +49 6083 91 30 30 info@imds-professional.com